## **Konfiguration des Shopware-Vorgangsstatus**

Unter E-COMMERCE - EINSTELLUNGEN - VORGÄNGE - VORGANGSSTATUS kann einstellt werden, aus welchem Quell-Vorgangsstatus (z. B. Offen) welcher Ziel-Vorgangsstatus (z. B. In Bearbeitung) geändert werden kann.

Hierzu ist bei dem betreffenden Quell-Status links ein Haken zu setzten und anschließend auf ÄNDERN zu klicken. Darauf öffnet sich das unten zu sehende Fenster. Nun kann aus der Liste auf der linken Seite der Ziel-Status ausgewählt werden.

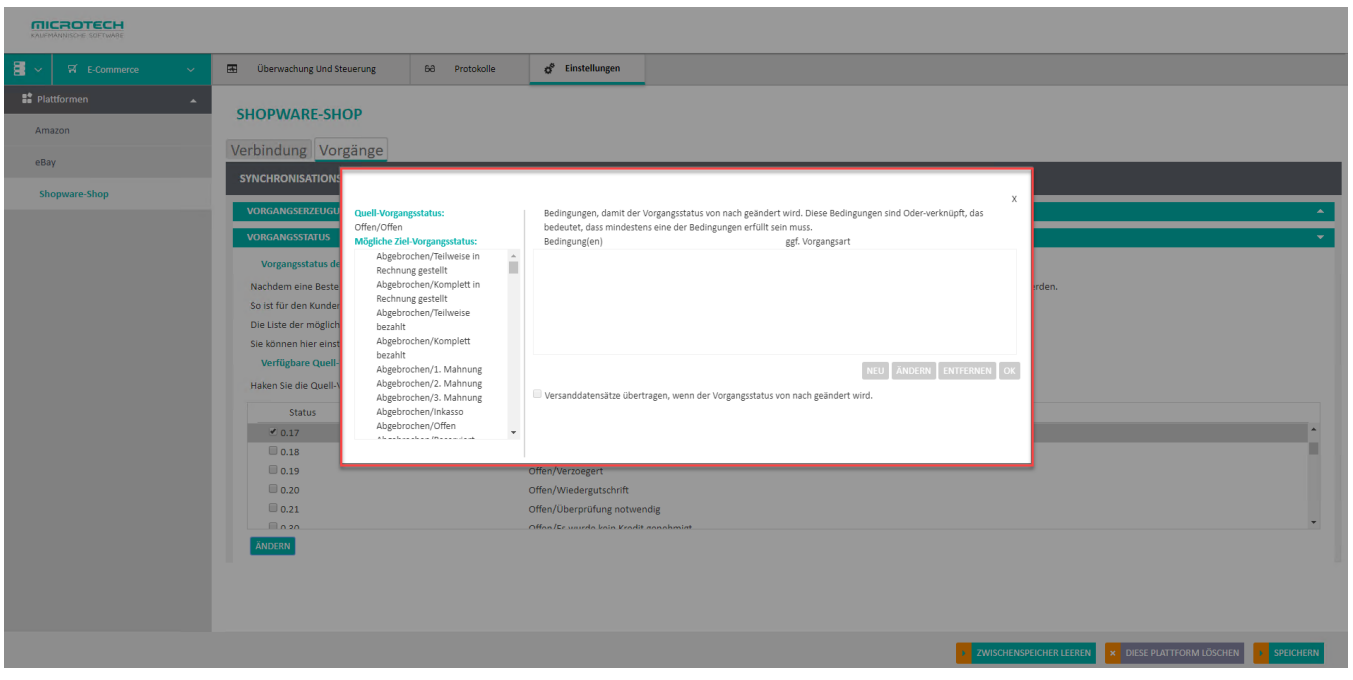

Anschließend wird durch das Klicken auf die Schaltfläche NEU, eine neue Regel hinterlegt. Eine bereits bestehende Regel kann über ÄNDERN angepasst werden, beziehungsweise über ENTFERNEN gelöscht werden.

Nun sind die Bedingungen zu wählen, die erfüllt sein müssen, damit der Vorgangsstatus auf den Zielstatus geändert wird. Die Wahl wird mit der Schaltfläche **OK** bestätigt.

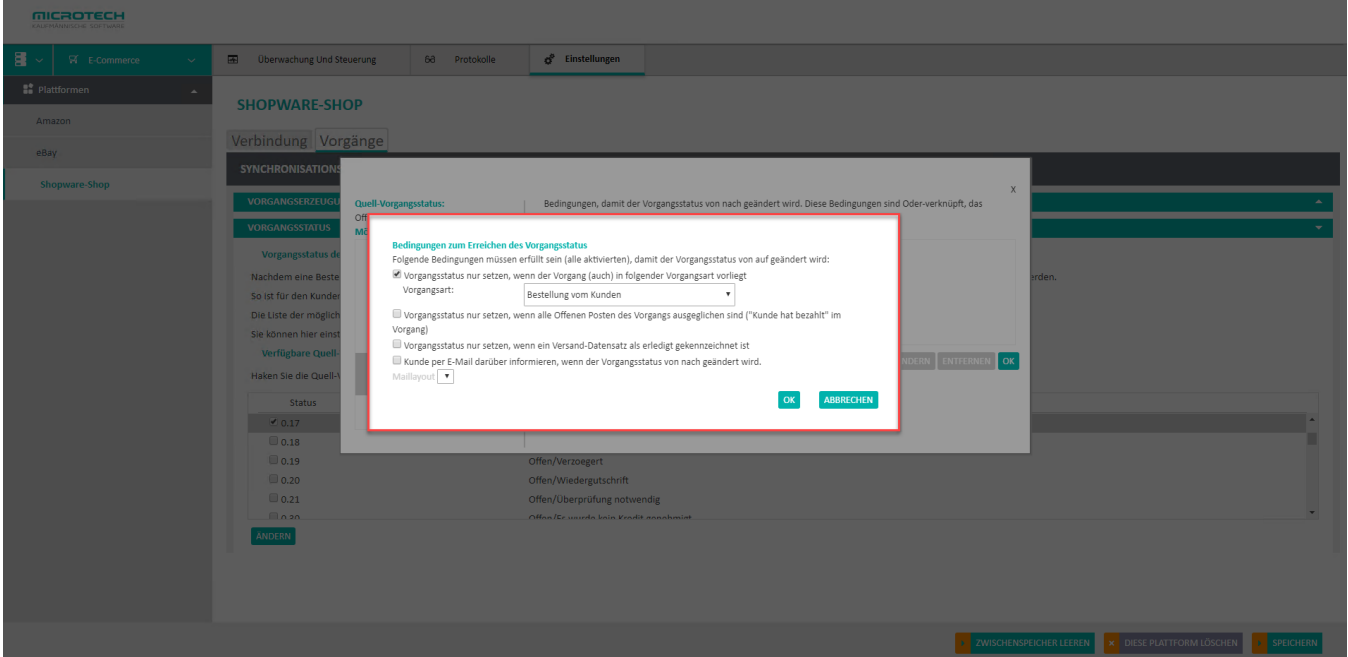

Nachfolgend gelangt man zum vorherigen Fenster. Die neu angelegte Regel erscheint im mittleren Bereich.

Neben dem Ändern des Vorgangsstatus, können Kunden via E-Mail über die Statusänderung informiert werden. Hierzu ist ein Haken bei "**Kunde per E-Mail darüber informieren, wenn der Vorgangsstatus geändert wird"** zu setzen. Wenn diese Option aktiviert wird, ist zudem ein Maillayout aus dem sich darunter befindlichen Drop-Down-Feld zu wählen. Die hier angezeigten Layouts stammen aus büro<sup>+</sup>, Bereich: "Vorgänge".

Als weitere Option kann "**Versanddatensätze übertragen, wenn der Vorgangsstatus geändert wird"** angehakt werden. Dadurch wird der Versanddatensatz an die jeweilige Plattform geschickt.

Abschließend müssen die Eingaben mit einem Klick auf SPEICHERN, in der rechten unteren Ecke, bestätigt werden.